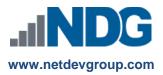

# NDG Linux Courses – Cisco NetAcad<sup>™</sup> Course Access Codes

# Instructors, Learners and Administrators

#### Last updated December 21, 2017

Network Development Group is offering hosted Linux courses for institutions participating in the Cisco Networking Academy® program. In order for learners to access the course materials, they will need to enter a course access code. Academic institutions can purchase course access codes on behalf of learners or to resell at the academic institution's bookstore. Learners can also purchase the course directly.

Students: If you are purchasing a code for an instructor-led training (ILT) or self-paced course, please skip to Step 3.

If you are an **agent** or **administrator** purchasing multiple codes on behalf of learners, please refer to our purchase order documentation, which can be found here:

https://www.netdevgroup.com/online/support/courses/documentation/ndg\_linux\_course\_purchase\_order\_faq.pdf

#### Instructors - Creating the Course

### 1. How do I get access to a NDG Linux course?

If your organization is participating in the Cisco Networking Academy, you can use this course for Instructor-Led Training (ILT). To create a NDG Linux class, complete the following steps:

- a. From the NetAcad Home page, select the Teach tab
- b. Click the Create a Course link
- c. Enter the course information
  - 1) Select your Academy
  - 2) Select the course you want to teach: Partner: NDG Linux Course
  - 3) Click Continue
  - 4) Choose a language and version for the course
  - 5) Enter Course ID and Course Name
  - 6) Enter a Start and End Date
  - 7) Select the instructor(s)
  - 8) Click Continue
- d. Verify the information is correct and click Publish Now
- **e.** Follow NetAcad procedures to enroll learners that will be allowed to purchase course access or your institution can purchase and distribute course access codes on behalf of the learner.

#### 2. Instructor enrolls learners into the course.

The instructor for the course will enroll students into the course.

- a. From the NetAcad Home page, select the **Teach** tab.
- **b.** Click the **Edit** button next to the course you wish to enroll learners in.
- c. Click the Edit button next to Enrolled Students to add learners to the course.

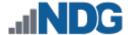

# **Learners Access the Course**

#### 3. Learners will see the course.

After logging into the Cisco Networking Academy, learners will see the added course.

- a. From the My NetAcad page, select the I'm Learning tab.
- **b.** Click the course that you wish to access.

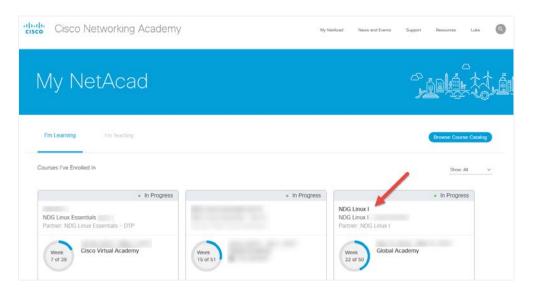

#### 4. Learners access course modules.

Once in the selected course, learners will access the course content.

a. Click Modules on the left side of the screen.

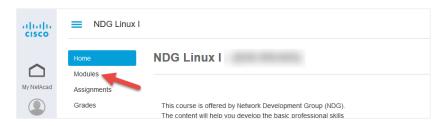

b. Select a module and click on it.

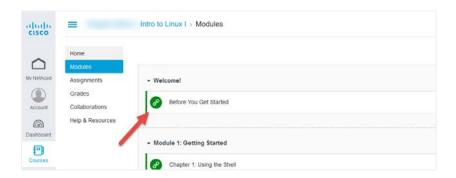

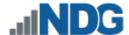

c. Load the chapter in a new window.

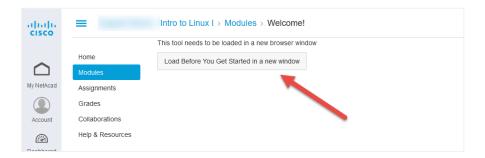

## 5. Learner is prompted to accept Terms and Conditions.

The first time the course is accessed, learners will be prompted to accept terms and conditions of the course.

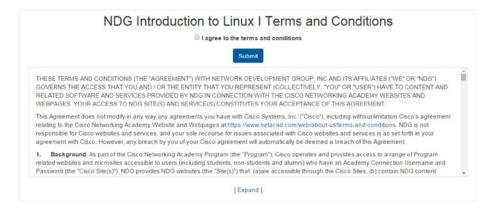

## 6. Learner is prompted for an access code.

After accepting the Terms and Conditions, learners will be prompted for an access code.

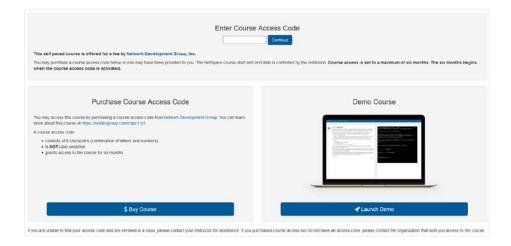

**Students:** If entering a code that you received from your institution or already purchased from a bookstore, do so now, and skip to **Step 11**.

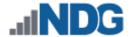

# **Learner Purchases the Course Access Code**

## 7. Learner buys the access code.

The learner will then click the "\$ Buy Course" button. A new window or tab should open with an order form from the payment processor FastSpring.

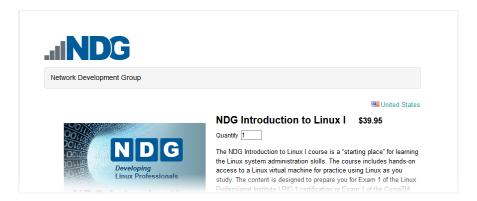

## 8. Learner completes order form.

Once the learner enters all information and selects a payment method, click the "Next" button.

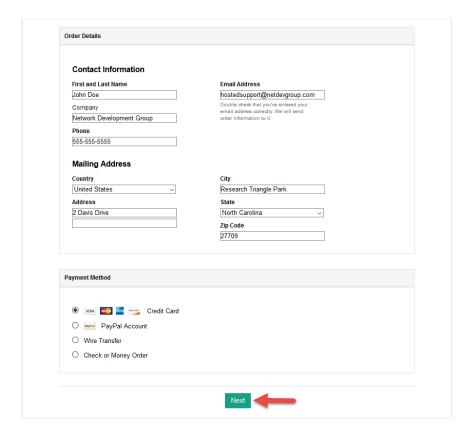

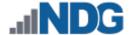

9. Learner adds payment information.

After completing the relevant payment information, click the "Complete Order" button.

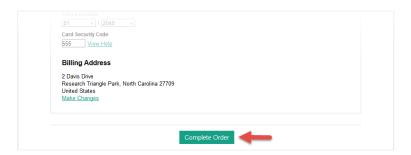

10. Learner receives access code via email.

Upon successfully ordering the course, learners will be sent an email containing their access code.

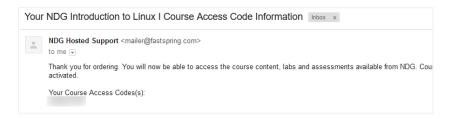

11. Learner enters access code into course.

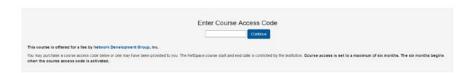

12. Learner now has access to course materials.

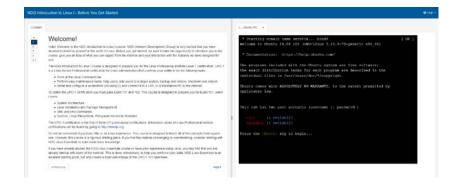

13. Who should I contact if I have questions about this course that are not explained in this document?

All NDG Linux course questions should be directed to Network Development Group Online Support at <a href="https://netdevgroup.com">hostedsupport@netdevgroup.com</a>. Please take a few minutes to review the NDG Online Courses support page <a href="https://netdevgroup.com/online/support/courses/">https://netdevgroup.com/online/support/courses/</a>, the course materials and this FAQ document before emailing the NDG staff.

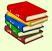

This and other NDG documentation are routinely updated as changes to the course materials and processes are made. For the current version of this document, please visit our support page at <a href="https://ndg.tech/gBDWOm">https://ndg.tech/gBDWOm</a>.